## Datenfreigabe prüfen und einrichten!

1. Startseite von iBALIS, auf Betriebsinformation klicken!

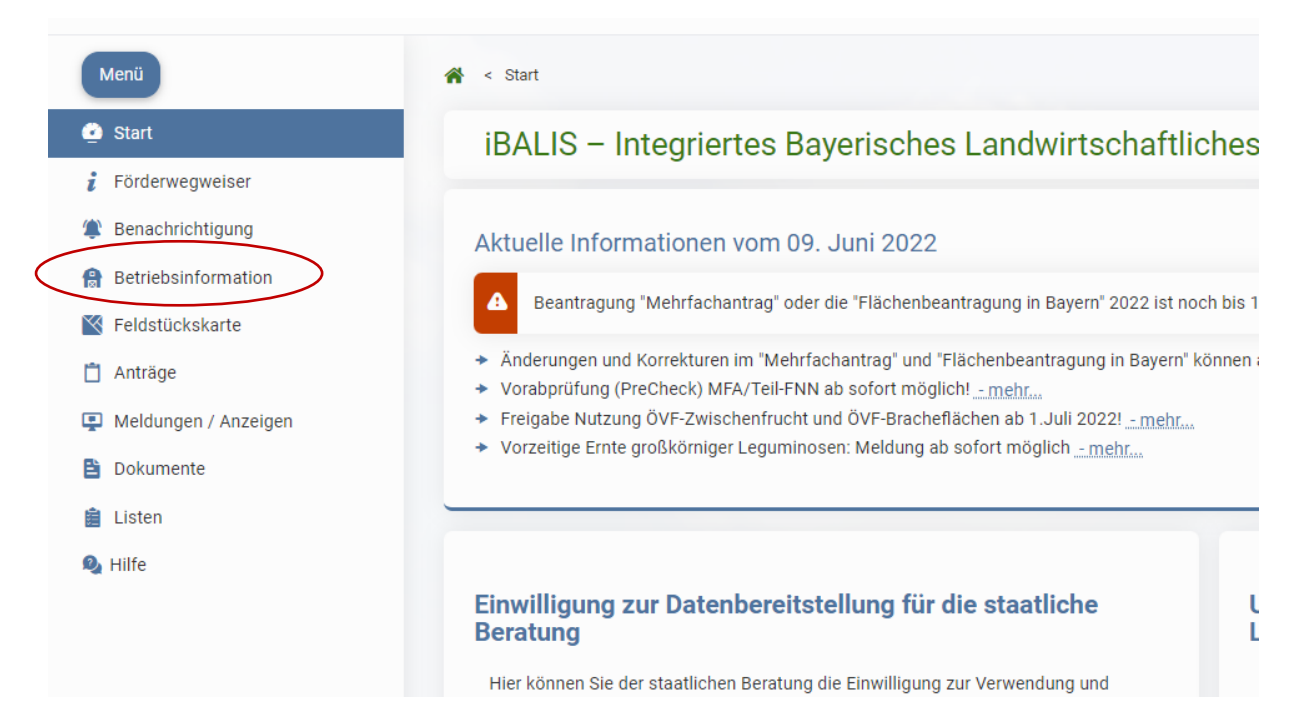

## 2. Auf Untermenü "Datenweitergabe" klicken

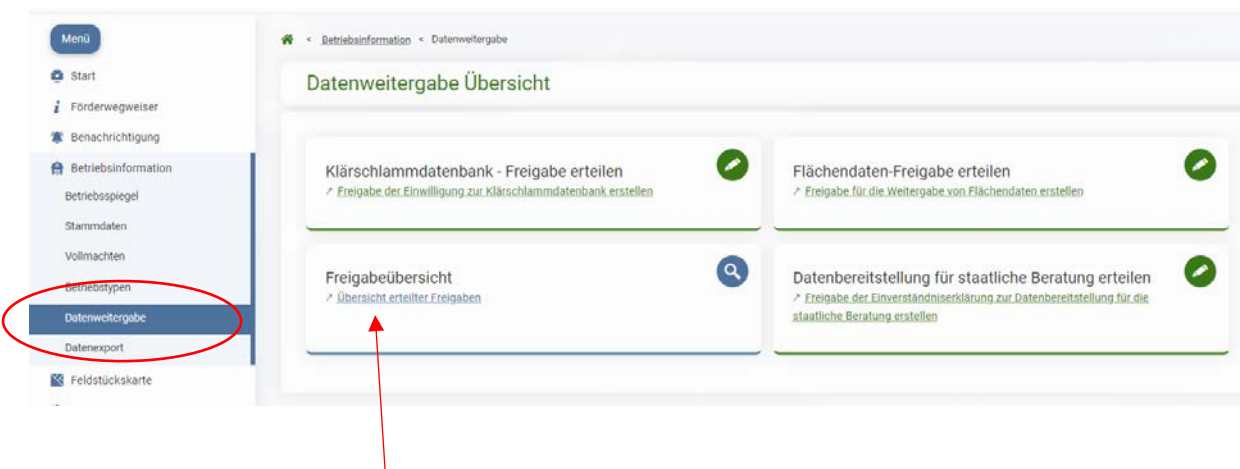

3. Auf Freigabeübersicht – Übersicht erteilter Freigaben!

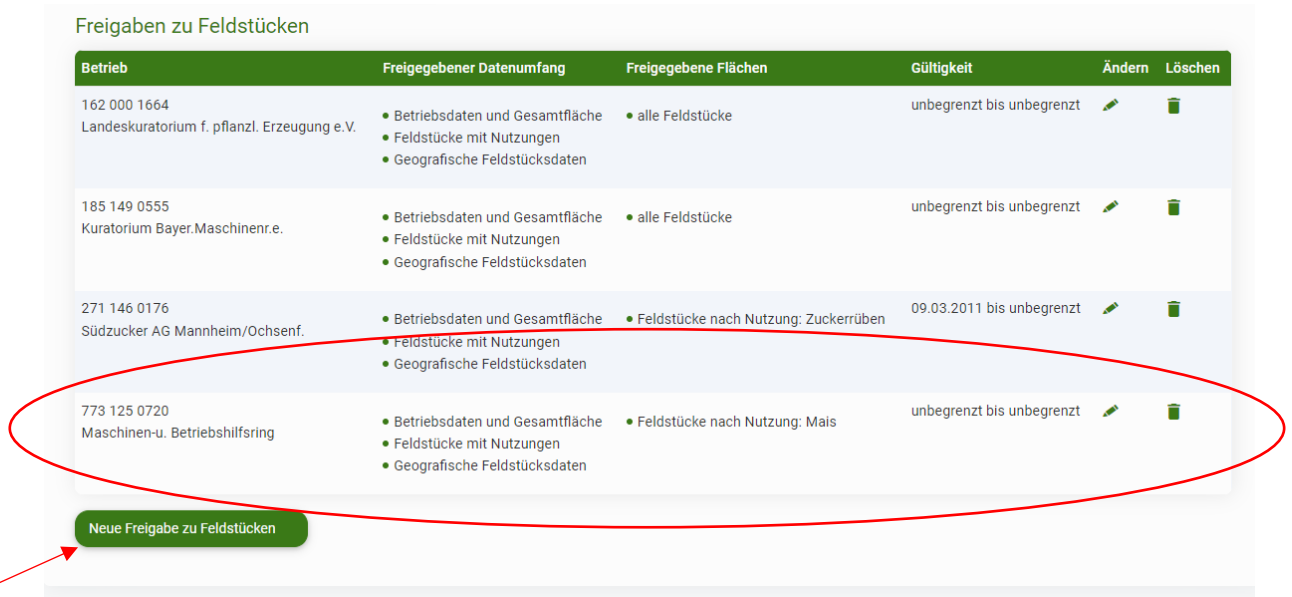

Bei den Freigaben zu Feldstücken muss der 7731250720 Maschinen- u. Betriebshilfsring, genau so angegeben sein. Wichtig ist: Feldstücke mit Nutzungen und Geografische Feldstücksdaten.

Bei den Freigegebenen Flächen: Feldstücke nach Nutzung: Mais

Gültigkeit: unbegrenzt bis unbegrenzt

Sollte die Freigabe nicht da sein, bitte so erstellen:

Auf "Neue Freigabe zu Feldstücken" klicken:

Dann wie auf Bild angegeben ausfüllen:

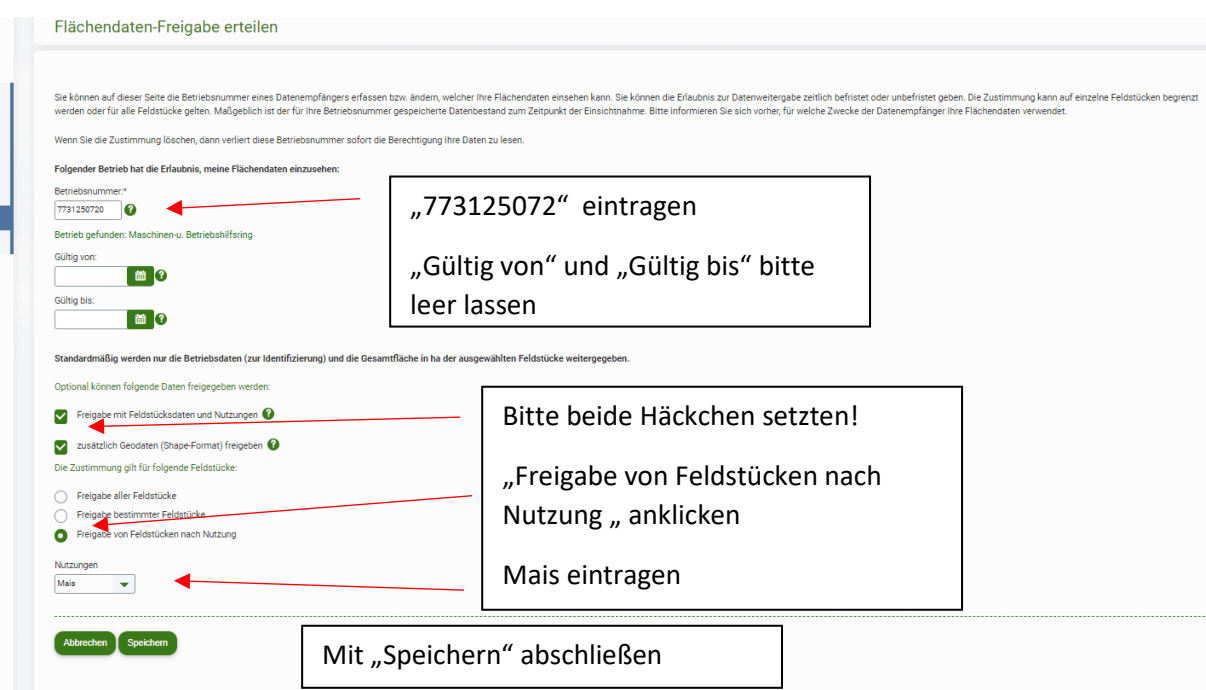